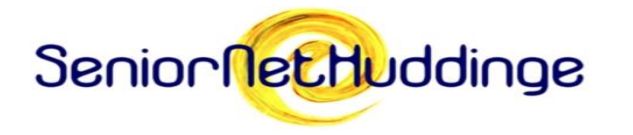

#### SeniorNet Huddinge Öppet Hus 2017-11-23

Dagens tema: Sociala medier

2017-11-24

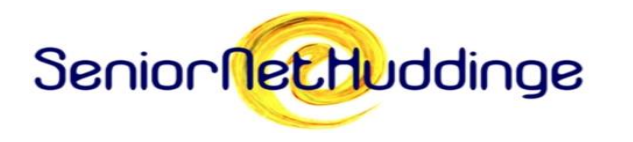

#### **SOCIALA MEDIER** Vad är det?

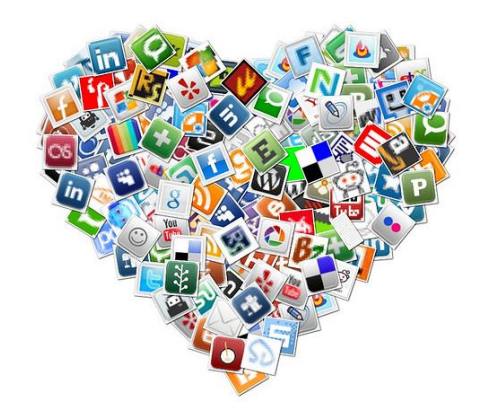

**Wikipedia**: Sociala medier betecknar webbplatser och mobila appar med vars hjälp människor kan interagera i mänskliga sociala nätverk och, i motsats till traditionella medier, bidra med användargenererat innehåll.

**NE**: Sociala medier, samlingsnamn på kommunikationskanaler som tillåter användare att kommunicera direkt med varandra genom exempelvis text, bild eller ljud.

Sociala medier kan skiljas från massmedier genom att de bygger på ett innehåll som produceras av dem som använder dem.

#### **Datatermgruppen: socialt medium**

mötesplats på internet där innehållet skapas av användarna och vars syfte är att skapa, upprätthålla och utveckla kontakter och relationer genom informationsutbyte

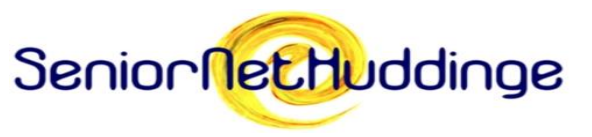

#### **SOCIALA MEDIER** Det finns många …

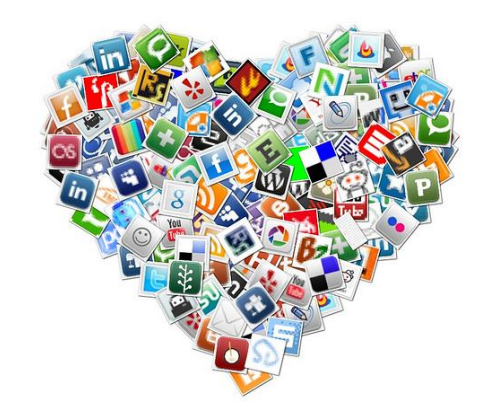

Gemensamma nämnare:

Sociala medier baseras på nätverk av människor som byggs upp kring t.ex. texter, filmklipp, fotografier, länkar, affärer, musik, skolor eller datorspel. Användarna kan

- Skapa innehåll (skriva texter, publicera bilder, etc.)
- Delta i konversationer (chatta skriva meddelanden, kommentera)
- Skapa kontaktnät och återfinna gamla kontakter

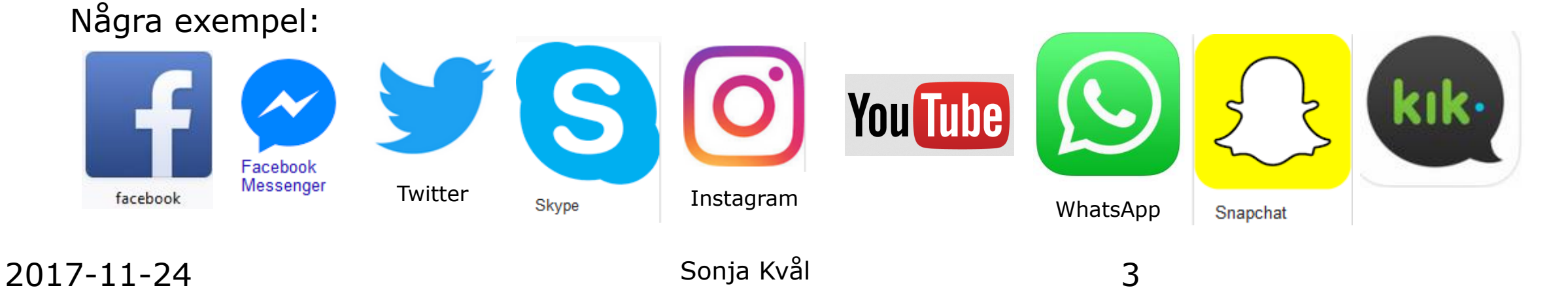

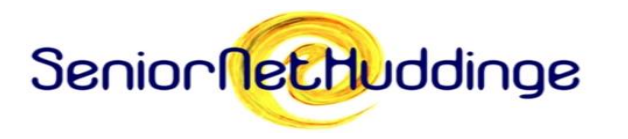

### Saker att tänka på

- Använd ett unikt lösenord
- Utgå från att dina kontouppgifter kan läcka ut (Använd alltså inte socialal medier för sådant som du absolut vill hålla hemligt.)
- Det du lägger upp på ett socialt media kan spridas (Bilder som du lägger upp kan t.ex. gå att hitta när någon söker på Google och det är ju inget som hindrar en vän till dig att sprida sådant du skrivit. )

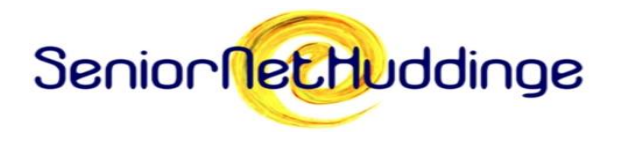

#### Läs igenom användarvillkoren!

- Viktigt innan du börjar skapa ett konto på något socialt media är att läsa
- Användarvillkoren (Det kan t.ex. handla om vem som äger och/eller har rättigheter att använda det material du lägger upp.)
- Datapolicyn
- Policy om användning av cookies

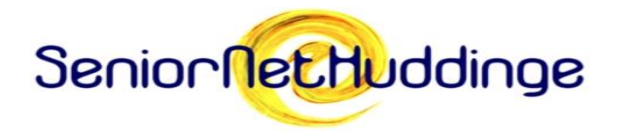

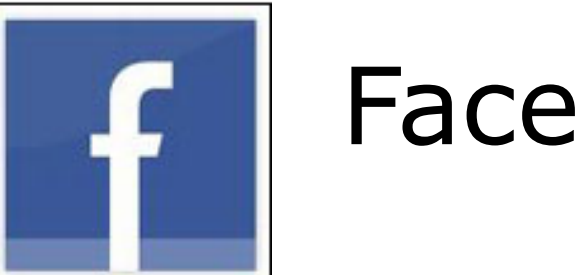

#### Facebook

Facebook är en nätgemenskap som grundades 4 februari 2004 av studenten Mark Zuckerberg.

2009 uppskattades att sidan hade över 200 miljoner medlemmar världen över och växer snabbast av alla sociala nätverk och communities - i juli 2010 över 500 miljoner. www.facebook.com

Facebooks egen slogan: Facebook hjälper dig hålla kontakt med vänner och familj

Källa: www.wikipedia.se

2017-11-24 Sonja Kvål 6

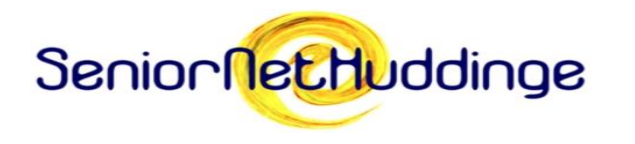

#### Facebook – Kritik

• Bilder som laddas upp på Facebook ägs också av dem automatiskt. Det kan handla om privata bilder men även videoklipp som medlemmarna laddar upp.

• Den information som Facebookanvändare fyller i sin profil används för att skräddarsy annonser. Detta kan tolkas som att Facebook säljer sina användares personuppgifter.

• Ett par fall har uppmärksammats i media där Facebook har censurerat innehåll.

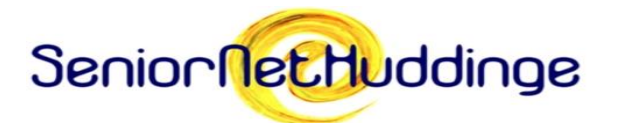

#### Skapa facebookkonto

- Fyll i kontouppgifter:
	- Namn
	- E-postadress
	- Lösenord (gärna 8 tecken)
	- Kön
	- Födelsedatum
- Bildkoll alltså det visas en bild med tecken fyll i i angivet fält. Det görs för att säkerställa att det är en riktig användare
- Bekräfta e-postadressen du får ett mejl till angiven adress. Där finns en länk att klicka på för att bekräfta att den är riktig

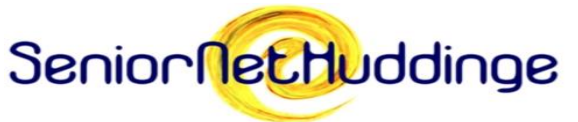

#### Logga in och börja använda

- Det är ibland lite strul på sidan du kommer till och ibland fungerar det inte att logga in direkt. Det enklaste är om du klickat på facebooklogotypen uppe till vänster för att komma till startsidan och sedan använder inloggningen som finns där högst uppe till höger.
- Hitta vänner du kan hoppa över detta steg genom att klicka på länken längst ner till höger. (Du kan hitta vänner senare och vill nog inte att Facebook ska ha tillgång till din adressbok.)
- Fyll i din profilinformation till så stor del du känner dig bekväm med
- Stad vilken stad du bor i (kan också göras senare)

Källa: www.facebook-faq.se

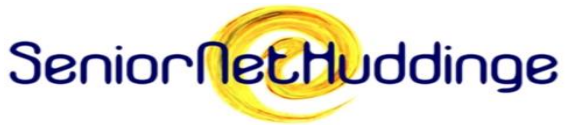

#### Inställningar – bra att göra

Från början har FB ställt in ganska restriktivt, men det är ändå bra att se över

- Sekretess
- Tidslinje och taggningar
- Aviseringar
- Applikationer
- Annonser

#### En bra sak är att lägga till en extra e-postadress för att undvika att bli av med FB kontot

Källa: www.facebook-faq.se

2017-11-24 Sonja Kvăl 10

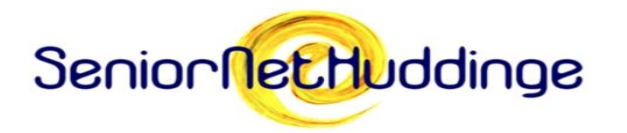

#### Inställningar

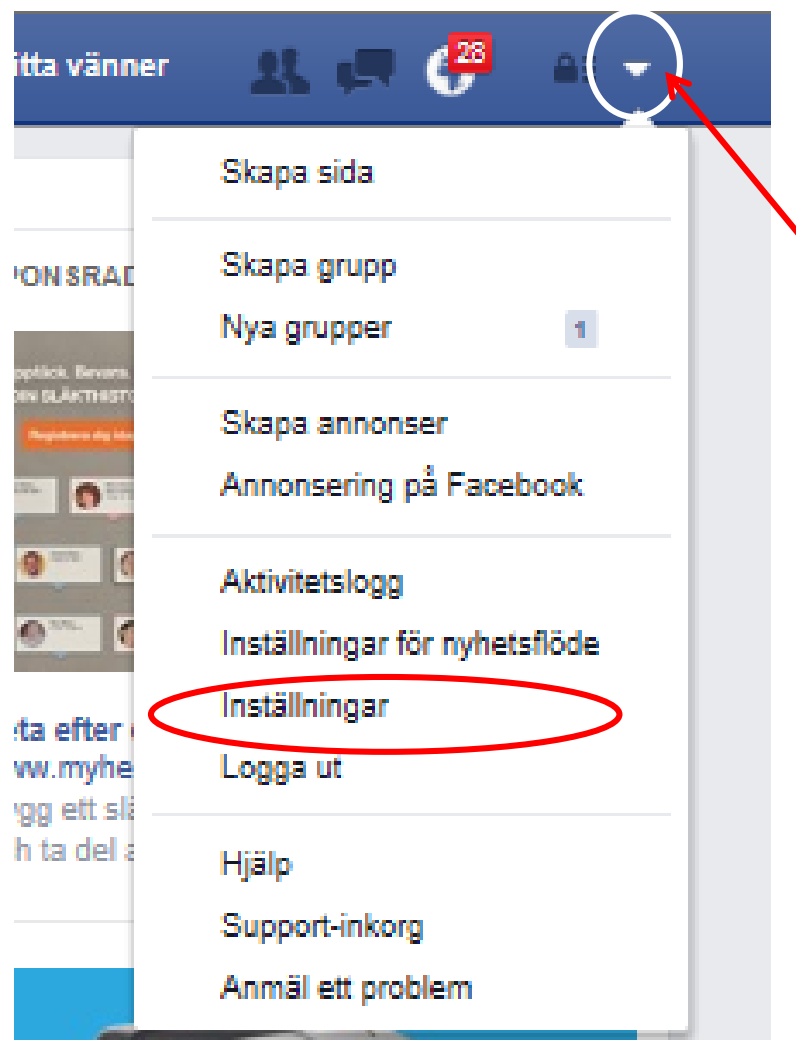

Hittar du i den blå ramen överst. Klicka på pilen och välj "Inställningar"

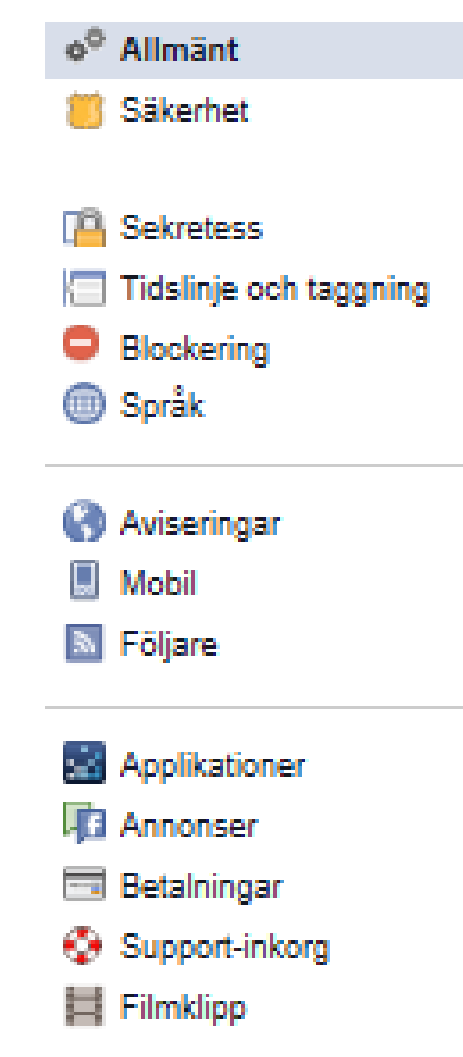

2017-11-24 Sonja Kvål Sonja (11

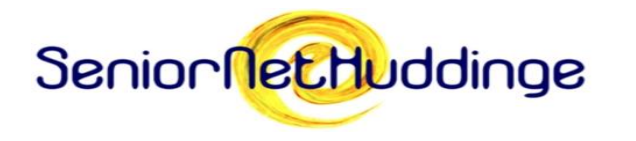

#### Länkar om Facebook

- Länk till sida där du skaffar FB: <https://www.facebook.com/>
- Länk till bra sida med information om FB: [http://www.facebook-faq.se](http://www.facebook-faq.se/) (det är en privatperson som på eget initiativ lagt upp informationen, så att be om hjälp är tveksamt. Dock finns mycket bra information.)
- Blogg om FB med nyheter, utbildningar och information: <http://www.facebookskolan.se/>

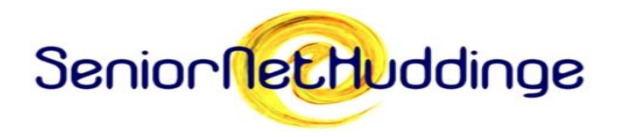

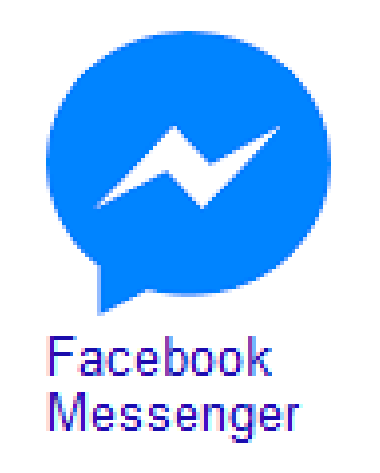

Messenger är en chatt/meddelandefunktion i Facebook Tillgänglig i mobilen, surfplattan och datorn. Med den kan du skicka meddelanden och genomföra samtal, dela foton Man kan också se vilka som är uppkopplade Du kan välja att låta Messenger se din position. Om dina vänner också har valt det kan man hitta varandra.

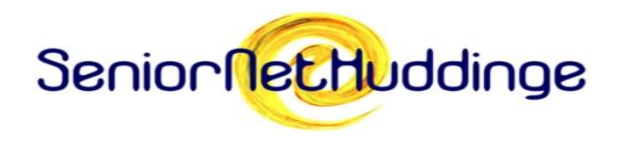

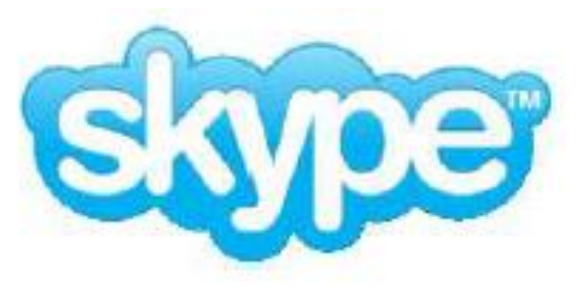

- Skype finns för telefon, surfplatta, Windows- och Mac-dator
- Skype är numera en del av Microsoft och laddas ner på din enhet
- Skype är till för att göra saker tillsammans även om ni är långt ifrån varandra
- Med Skype kan du prata, se och chatta med andra.
- Du kan använda Skype på den enhet som fungerar bäst för dig – din telefon eller dator, eller en TV med Skype.
- Om du betalar lite får du tillgång till fler funktioner.

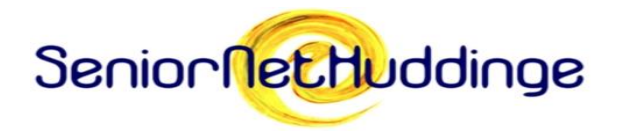

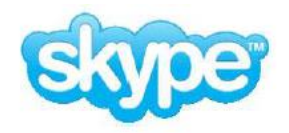

#### Gratis med Skype

- Skype till Skype samtal, röst och videosamtal
- Gruppvideosamtal
- Chattmeddelanden
- Skärmdelning visa din skärm för alla i samtalet

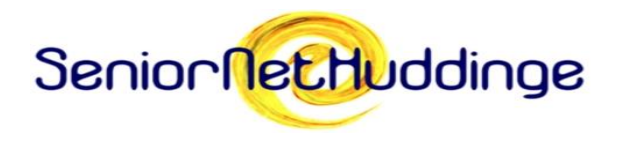

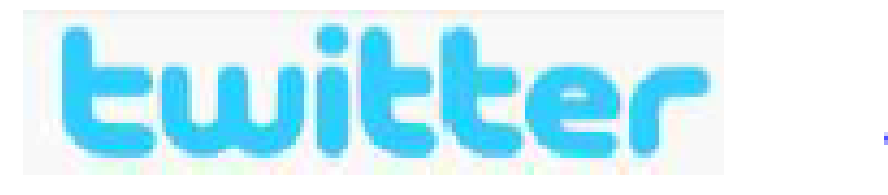

- En social nätverkstjänst
- Microblogg meddelandena (tweets) får vara max 140 tecken
- Meddelandena visas öppet på användarens konto
- Man kan prenumerera på andra användares meddelanden (kallas att "följa")

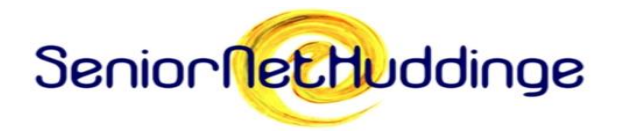

### Registrering på Twitter

Genom att registrera dig godkänner du [användarvillkoren](https://twitter.com/tos) och [sekretesspolicyn](https://twitter.com/privacy), däribland [vår användning av cookies.](https://support.twitter.com/articles/20170514) Andra kan hitta dig med hjälp av din e-postadress eller ditt telefonnummer om du anger dessa uppgifter.

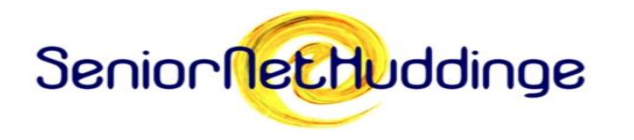

#### Tweeta – Posting a Tweet

- 1. Logga in på ditt Twitterkonto
- 2. Skriv ditt Tweet överst på din tidslinje
- 3. Dina tecken räknas automatiskt och du får hela tiden veta hur många du har kvar.
- 4. Du kan lägga till länkar, bilder och video
- 5. Klicka Tweet knappen för att publicera ditt inlägg.

Det går också att ansluta telefonen till Twitterkontot och skapa inlägg med/som SMS

2017-11-24 18

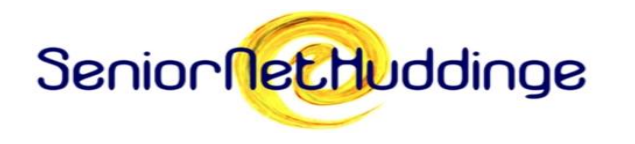

#### #- hashtagg

En hashtagg (fyrkantstagg)

- Den moderna användningen härleds till Twitter när man såg att det fanns ett behov av att strukturera olika ämnen.
- Består av "staketsymbolen" (#) framför ett ord
- Är ett sätt att markera tema, ämne eller kategori i texten. Detta för att underlätta sökningar. Dels för att få relevanta träffar när man söker på något och dels om man vill skriva något och man vill att texten ska kunna hittas i samband med ett ämne.

Aktuellt exempel: #MeToo

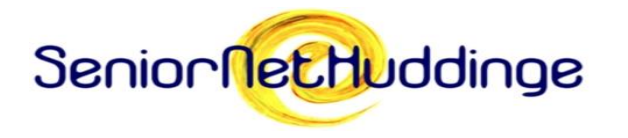

#### Speciella uttryck i tweets

- @ (Twitterkonton) med @ framför användarnamnet markeras ett Twitterkonto
- RT (Re-tweet) är ett uttryck för att vidarebefordra någon annans tweet. (Finns inbyggd funktion)

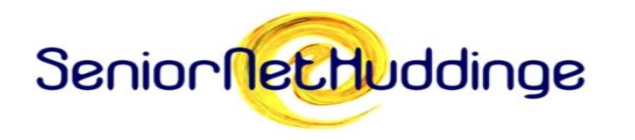

#### Instagram

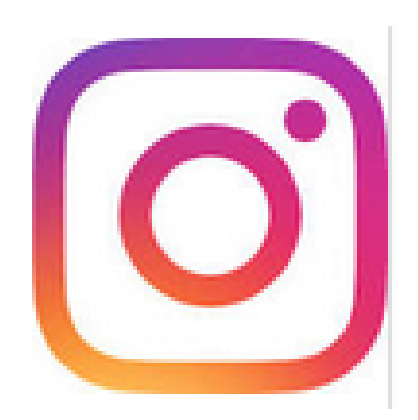

- Mobilapplikation (även för Windows 10 enheter) för att dela bilder. Följa vänner och familj, m.m.
- Gratis (Kan laddas ner från AppStore, GooglePlay, Windows Store, Microsoft)
- Programmet tillåter användaren att ta bilder, lägga på ett filter och därefter dela med sig av bilden till olika sociala medier, som Facebook, Twitter, Foursquare (för att hitta restauranger m.m.), Tumblr (bloggplattform) och Flickr (tjänst för uppladdning och delning av filmer och foton)

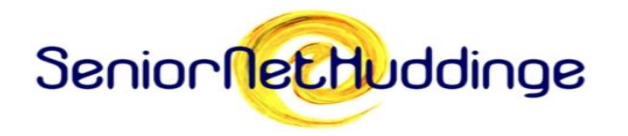

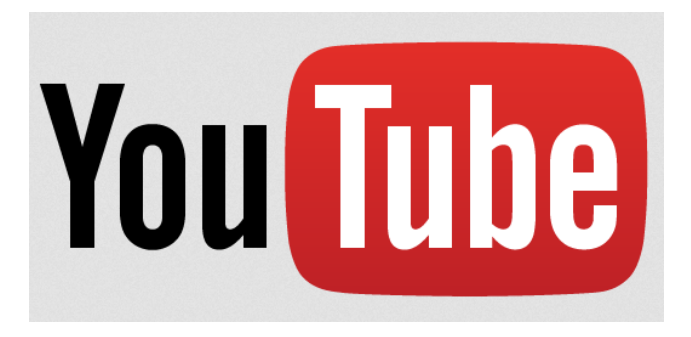

**Youtube** är en videodelningstjänst som ägs av Google.

- Det är gratis att titta men ofta visas reklam före, och ibland mitt i, filmerna. Filmerna är till största delen amatörproducerade men det finns också mycket material som skapats av professionella producenter och företag.
- Vem som helst kan skapa ett konto och ladda upp filmer som är maximalt 15 minuter. Det går att ladda upp längre filmer om man först verifierar sitt konto.
- Att bara titta på film kräver ingen registrering men vill man kommentera filmer eller till exempel följa användare vars filmer man tycker om måste man ha ett konto,

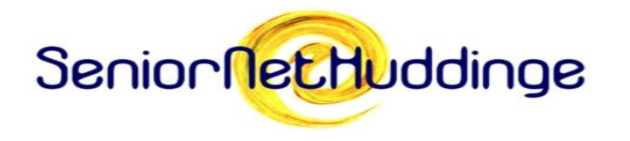

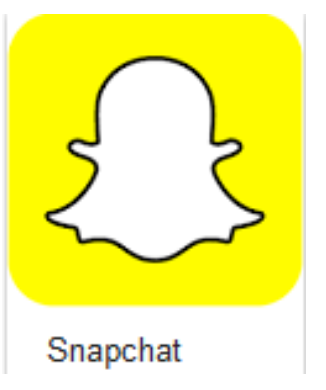

Snapchat är en app för meddelande mellan smartphones. Användaren tar ett foto eller spelar in en kort videofilm, bestämmer hur länge fotot ska visas för mottagaren (mellan 1-10 sekunder) och skriver ett meddelande. Sedan skickar man filmen till en eller flera personer i den egna kontaktlistan.

När kompisen öppnar bilden så visas den bara det antal sekunder som avsändaren har bestämt. Sedan raderas den. Mottagaren kan ta en skärmdump på bilden för att spara den, men då gäller det att vara snabb…

Om mottagaren tar en skärmdump så får avsändaren ett meddelande om det.

Funktionen Stories innebär att användaren kan koppla ihop flera snaps (foton) till en historia.

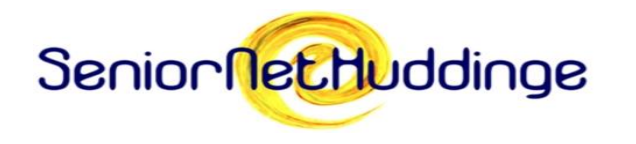

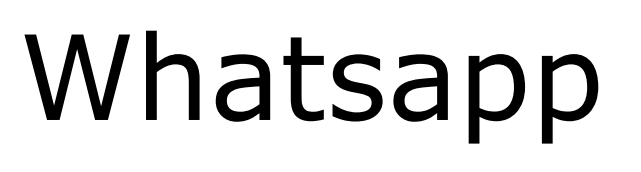

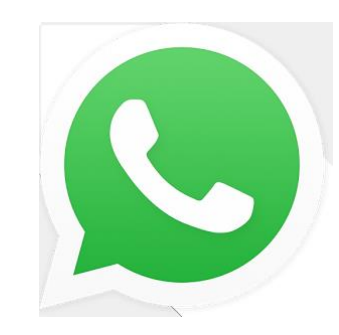

Whatsapp

- är en gratis app för att skicka meddelanden utan kostnad
- har funktioner för att skicka bilder, video, ljud, kartor och gruppchatt till andra Whatsapp användare
- är tillgänglig för Microsoft Windows 10, Mac OS X, och för telefonerna: Iphone, Blackberry, Android, Symbian och Windows Phone.
- synkroniseras med telefonens bok, så att användarna inte behöver lägga till kontakter i en separat bok.

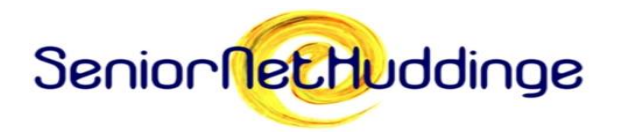

#### Vad är Pokémon Go?

Pokémon Go är mobilspel (app) som går ut på att samla, utveckla och strida med Pokémons, en slags fantasifigurer. Spelet finns för både iPhone och Android och spelas av såväl barn som vuxna.

- Spelet bygger på att spelaren går utomhus (att cykla eller köra bil avråder man ifrån) och genomför spelets olika moment. Spelaren ser sig själv på en karta, som bygger på verkliga förhållanden, och kan på den se Pokéstops och Gym som hen kan gå till.
- Pokéstops **–** Av de platser man kan se på kartan är Pokéstops de vanligaste.
- Gym **–** Det är här man strider mot andra Pokémons.
- När spelaren rör sig utomhus kan plötsligt Pokémons dyka upp. Då gäller det att fånga dem genom att kasta en särskild sorts bollar mot dem. Lyckas man så hamnar figuren i bollen.

Pokémon Go är designat för att få unga att lämna soffan/datorn och ut och röra på sig och det bör ju uppmuntras! :-)<br>2017-11-24 Källa: surfalugnt.se 25

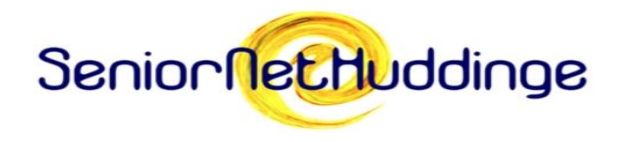

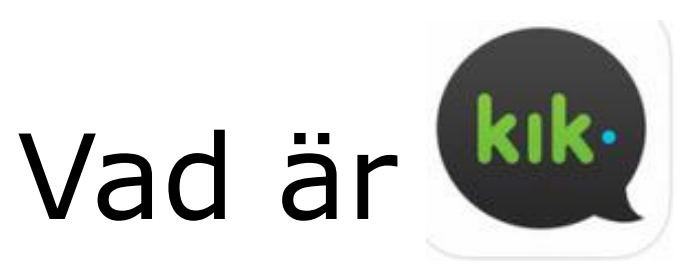

- Kik är en populär och gratis meddelandeapp för smarta mobiler. Den är särskilt populär bland ungdomar.
- Kik, vars meddelande påminner om sms, använder internet (wifi eller mobilens surfpott) för att överföra meddelande. Genom att använda internet undviker användaren kostnaded för sms.
- Kik kan också skicka bilder och korta videofilmer. Man kan också skicka små teckningar, populära filmklipp. Det går också att spela spel, köpa stickers (typ, digitala klistermärken) och göra en del annat via Kik.

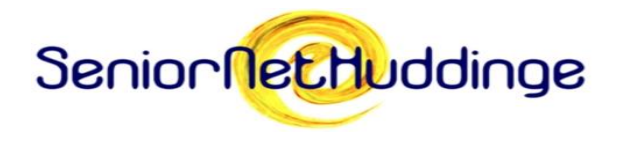

# Vad är Pinterest?

- Pinterest är som en anslagstavla, där du kan sätta upp bilder som du gillar. Det kan vara bilder du hittar på Internet eller sådana du tagit själv.
- Man kan ha flera anslagstavlor för att spara bilder på olika teman (möbler, filmer,…)
- Till skillnad från Instagram är Pinterest webbaserat,

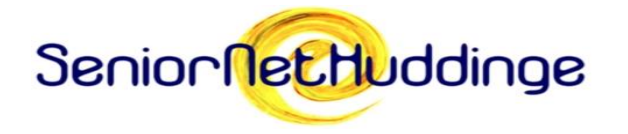

## Tack för idag!

2017-11-24 28